# **BM-800 Microphone Operation Manual**

#### **Instructions:**

#### **If the microphone cannot be used to your device, please check if your device has set**

## **itself correctly with the microphone. If not, please follow the step to setting it.**

Step 1: Open your control panel, and click on "sound", a window pops up.

Step 2: Select the recording, you will see the microphone is set up or on default.

Step 3: Double click the microphone if it is already connected., and then setting your microphone properties.

## **Q1: If the microphone is not working, what should I do?**

1.Unplug the cable to check whether the pins at the bottom of the mic are loosened.

2.Restart computer and re-plug the mic to other port.

3.If the "PnP Audio Device" appears in the sound settings of computer(below are the methods how

to get to sound settings), the mic is able to work.

(Windows: Right click speaker icon on right corner of computer→"Recording Device"

Mac: Click "System Preferences"→"Sound"→"Input")

## **Q2: If the mic has hissing what can I do?**

Answer: The reasons are manifold, we're not sure what makes the mic perform bad, though we hope you can try out the suggestions below to see if they can help.

1.Re-plug the cable into the microphone. If the cable gets loose, noise is easily generated or transmission of signal may run into problem.

2.Reset computer and re-plug microphone into other port.

3.Place it not too close to any power source or computer host. Check whether there's smart-phone near by the cable.

4.Set the on-body control of mic and input/output level of computer at 50%-75%. Volume is the culprit for noise.

(Windows: Right click speaker icon on right corner of computer→"Recording Device"/"Playback

Device"→right click "USB PnP Device"/default speaker→"Properties"→"Levels". If there's

"Microphone Boost", turn it to 0-10dB.

Mac: "System Preferences"→"Sound"→"Input"/"Output"→"Input Volume"/"Output Volume")

5.(If using Windows computer,) disable all sound effects.

(Right click speaker icon on right corner of computer→"Playback Device"→right click the default loudspeaker→"Enhancements"→click "Disable all sound effects".)

Hope these methods could help eliminate noise and make the mic sound better.

# **Q3: If the mic disconnects itself without warning, what can I do?**

Answer: There are two reasons for this situation. One is that the poor connection. The other is that the cable is broken. If you have tried to replug the cable into the mic, and plug the mic to other port, then it will be the problem of the cable. Just email us so that we can replace a new cable for you. Then the mic should work well again.

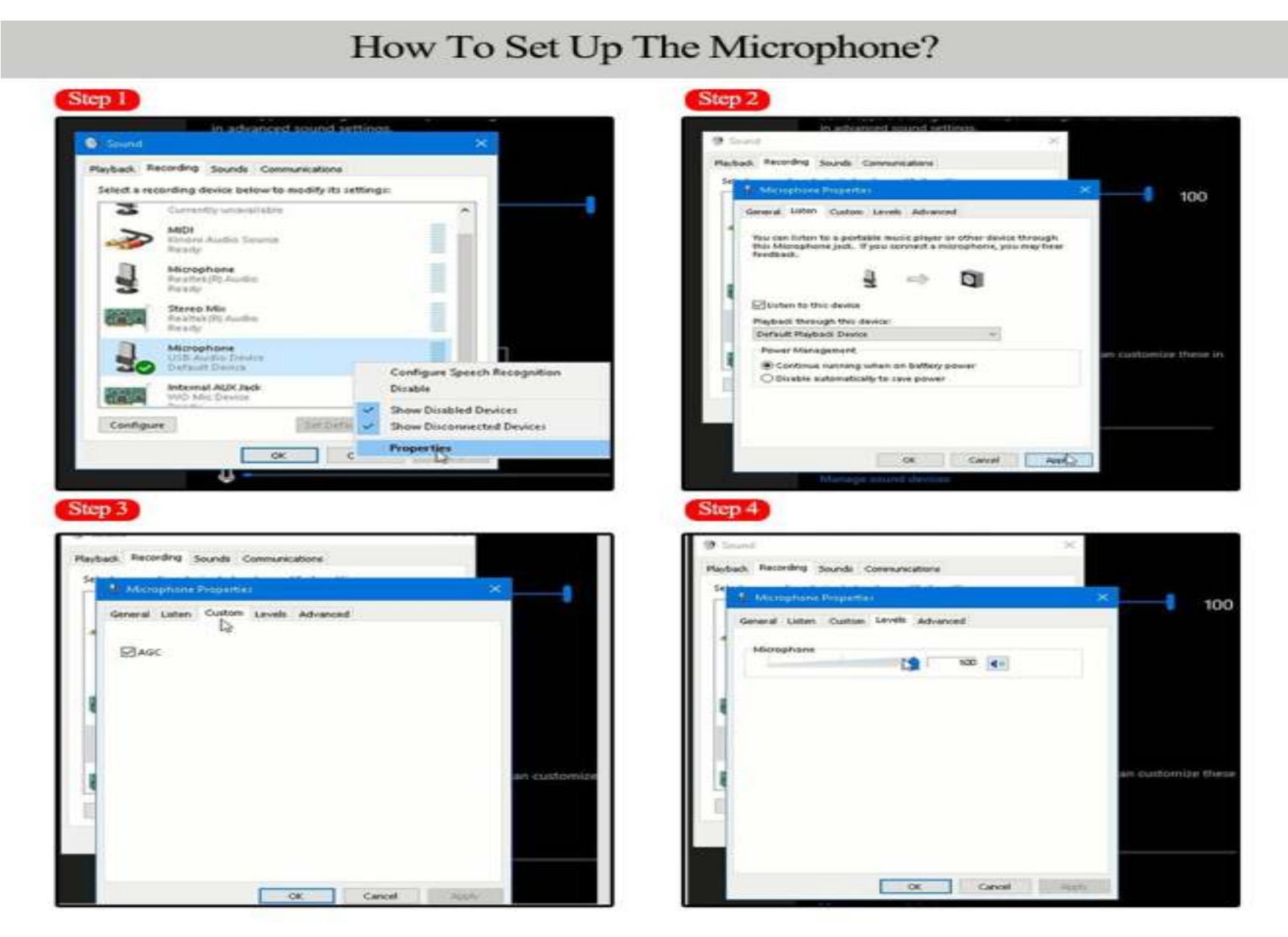